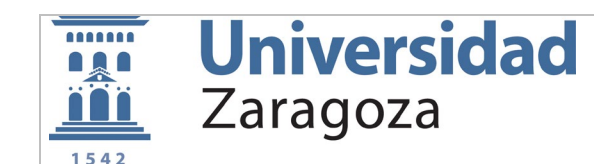

# **SERVICIOS INFORMÁTICOS PARA PDI CURSO 2023-24**

# **DATOS DEL USUARIO**

Todos los profesores disponen de los siguientes datos necesarios para acceder a los servicios informáticos.

- **NIP**: nº de identificación personal
- **Cuenta correo electrónico**: que será del tipo **username@unizar.es**
- **Contraseña de correo electrónico**: acceso e-mail, wifi y otros.
- **Contraseña administrativa**: acceso a campus docente sigma, add, gestión de recursos humanos y otros.

Desde **https://identidad.unizar.es** es posible visualizar nuestros datos personales y cambiar la contraseña administrativa o recuperarla si al hemos extraviado.

# **CORREO ELECTRÓNICO**

La gestión de cuentas de correo (cambiar contraseña y redirigir el correo) se realiza desde **https://portalcorreo.unizar.es/**

Puede accederse a la cuenta de correo personal de la UZ desde un cliente POP (outlook, thunderbird, eudora, …) , desde la página web de unizar **https://mail.unizar.es/** , o redirigiendo el correo a otro gestor como Gmail.

Se recomienda que cualquier comunicación interna se realice a través del correo de la universidad, evitando siempre que sea posible el uso de cuentas personales.

# **Espacios Web colaborativos (Google Workspace para Educación)**

La Universidad de Zaragoza ofrece la posibilidad de usar Google Workspace para Educación, con cuentas corporativas @unizar.es (en lugar de cuentas personales @gmail.com).

Google Drive **(https://drive.google.com):** para compartir información con otros usuarios de la universidad mediante la cuenta de @unizar.es. Espacio disponible: 20 Gb.

Google Meet **( [https://meet.google.com](https://meet.google.com/) ):** Videoconferencia múltiple, hasta cien participantes. Clases, tutorías y exámenes on-line. Hasta 500 usuarios por sesión.

Calendar **[\(https://calendar.google.com\)](https://calendar.google.com/):** Agenda y calendario online

Para el uso de todas estas aplicaciones es requisito previo activar la contraseña de Google asociada a nuestra cuenta de correo unizar desde **https://portalcorreo.unizar.es/** e iniciar sesión en Google con nuestra cuenta @unizar.es

#### **Office 365 educación (https://sicuz.unizar.es/soporte-equipamiento-puesto-de-trabajo/gestion-de-software-corporativo/microsoft)**

Fruto del Acuerdo Campus establecido entre la Universidad de Zaragoza y Microsoft, los miembros de la Comunidad universitaria disponen de una serie de servicios adicionales con cuentas @unizar.es.

Se requiere crear o disponer de una cuenta Microsoft cuyo identificador coincida con la cuenta de correo proporcionada por la Universidad:

Sitio principal de Office 365 Educación: **https://products.office.com/es-es/student/office-in-education**

Microsoft Teams: **https://www.microsoft.com/es-es/microsoft-teams/group-chat-software**

### **ACCESO WIFI https://sicuz.unizar.es/comunicaciones/inalambrica/conexion-red-inalambrica-inicio**

Existe cobertura WIFI en todo el Campus. Para acceder es necesario conocer el usuario y contraseña de correo electrónico. Las redes disponibles son:

- **wiuz:** red básica. Para conectarnos nos solicita autenticarnos en la web cada vez que entremos.
- **eduroam:** recomendada. Red encriptada y que permite configurar la conexión de manera automática.

Tenéis disponibles manuales de configuración para equipos portátiles y dispositivos móviles

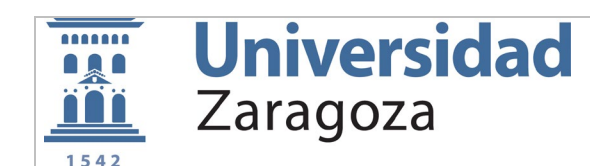

#### **VPN (red privada virtual) https://sicuz.unizar.es/comunicaciones/vpn/conexion-vpn-inicio**

Permite conectarse a la red de la UZ como si estuvieras en la intranet. Necesario para algunos servicios específicos. Es necesario registrarse previamente. Es necesario iniciar sesión con NIP y contraseña administrativa

## **ANILLO DIGITAL DOCENTE https://add.unizar.es**

El Anillo Digital Docente reúne las Plataformas Docentes y Sitios Web de apoyo a la docencia de la Universidad de Zaragoza. Para acceder es necesario el NIP y contraseña administrativa.

El primer paso es crear el curso en la plataforma mediante la aplicación GEO **https://geo.unizar.es/**

Una vez creado el curso podemos acceder al mismo y configurar las opciones de accesibilidad (que el curso esté abierto), alumnos (se pueden activar automáticamente con la matrícula), nombre curso y otros.

### **CAMPUS DOCENTE SIGMA https://sia.unizar.es**

En la plataforma académica es posible gestionar las asignaturas de cada profesor: ver alumnos, listados, calificaciones y actas. Para acceder es necesario el NIP y la contraseña administrativa

### **RECURSOS HUMANOS https://rrhh.unizar.es**

En la plataforma de rrhh es posible gestionar todas las cuestiones relativas a contratos, nóminas, ausencias, formación, etc. Para acceder es necesario el NIP y la contraseña administrativa.

## **PLAN DE ORDENACIÓN DOCENTE https://odile.unizar.es**

En la plataforma del plan de ordenación docente es posible ver todas las cuestiones relativas a la asignación de carga docente y encuestas de evaluación. Para acceder es necesario el NIP y la contraseña administrativa.

#### **BIBLIOTECA https://biblioteca.unizar.es**

Acceso al catálogo bibliográfico completo de la UZ.

#### **APPSANYWHERE https://appsanywhere.unizar.es**

Plataforma de aplicaciones virtuales de la UZ que permite ejecutar en cualquier dispositivo Windows aplicaciones de docencia virtualizadas sin necesidad de instalación. Para acceder a AppsAnywhere es necesario el NIP y contraseña administrativa.

NOTA: Si es la primera vez que accedes al servicio tienes que activar la cuenta haciendo un cambio de tu contraseña administrativa en **https://identidad.unizar.es** (esto solo es necesario hacerlo una vez)

#### **AULAINFORMATICA https://aulainformatica.unizar.es**

Plataforma de acceso remoto a salas de informática de la UZ y suministro de máquinas virtuales para prácticas . Para acceder a AulaInformatica es necesario el NIP y contraseña administrativa.

NOTA: Si es la primera vez que accedes al servicio tienes que activar la cuenta haciendo un cambio de tu contraseña administrativa en **https://identidad.unizar.es** (esto solo es necesario hacerlo una vez)

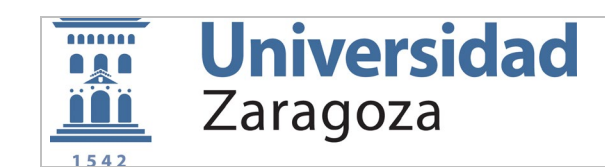

# **SOPORTE INFORMÁTICO https://cau.unizar.es**

"CAU" es el punto de entrada para cualquier solicitud de asistencia técnica a nivel informático.

# **SALAS INFORMÁTICAS DEL CAMPUS**

Se dispone de 8 salas de informática para prácticas de docencia. Para iniciar sesión en los equipos utilizar el usuario genérico "alumno". Para solicitar la instalación de software para docencia rellenar un parte de trabajo en "CAU"

## **IMPRIMIR DOCUMENTOS EN EL CAMPUS**

La conserjería de la Facultad dispone de impresora para profesorado. La EU Politécnica dispone de una fotocopiadora/impresora en la planta 2 para profesorado. Solicitar la instalación mediante "CAU"

Es posible además imprimir documentos en color o b/n en REPROGRAFIA llevando los documentos en un pendrive o enviándolos por mail a **reproter@unizar.es**

## **Enlaces de interés**

- Información general de la universidad
	- o **https://www.unizar.es**
- Información general del campus de Teruel
	- o **https://teruel.unizar.es**
	- Catálogo completo de servicios SICUZ
		- o **[https://sicuz.unizar.es](https://sicuz.unizar.es/)**
- **Comunicaciones** 
	- o **<https://sicuz.unizar.es/comunicaciones/comunicaciones-inicio>**
- Correo y colaboración
	- o **<https://sicuz.unizar.es/correo-y-colaboracion/correo-y-colaboracion-inicio>**
- Gestión de Identidades
	- o **<https://sicuz.unizar.es/gestion-de-identidades/gestion-de-identidades-inicio>**
- Publicación web
	- o **<https://sicuz.unizar.es/publicacion-web/publicacion-web-inicio>**
- Soporte a Equip. Puesto de Trabajo
	- o **<https://sicuz.unizar.es/soporte-equipamiento-puesto-de-trabajo/soporte-equipamiento-puesto-de-trabajo-inicio>**
- Soporte TIC a la Docencia
	- o **<https://sicuz.unizar.es/soporte-tic-la-docencia/soporte-tic-la-docencia-inicio>**
- Soporte TIC a la Gestión
	- o **<https://sicuz.unizar.es/soporte-tic-la-gestion/soporte-tic-la-gestion-inicio>**
- Soporte TIC a la Investigación
	- o **<https://sicuz.unizar.es/soporte-tic-la-investigacion/soporte-tic-la-investigacion-inicio>**

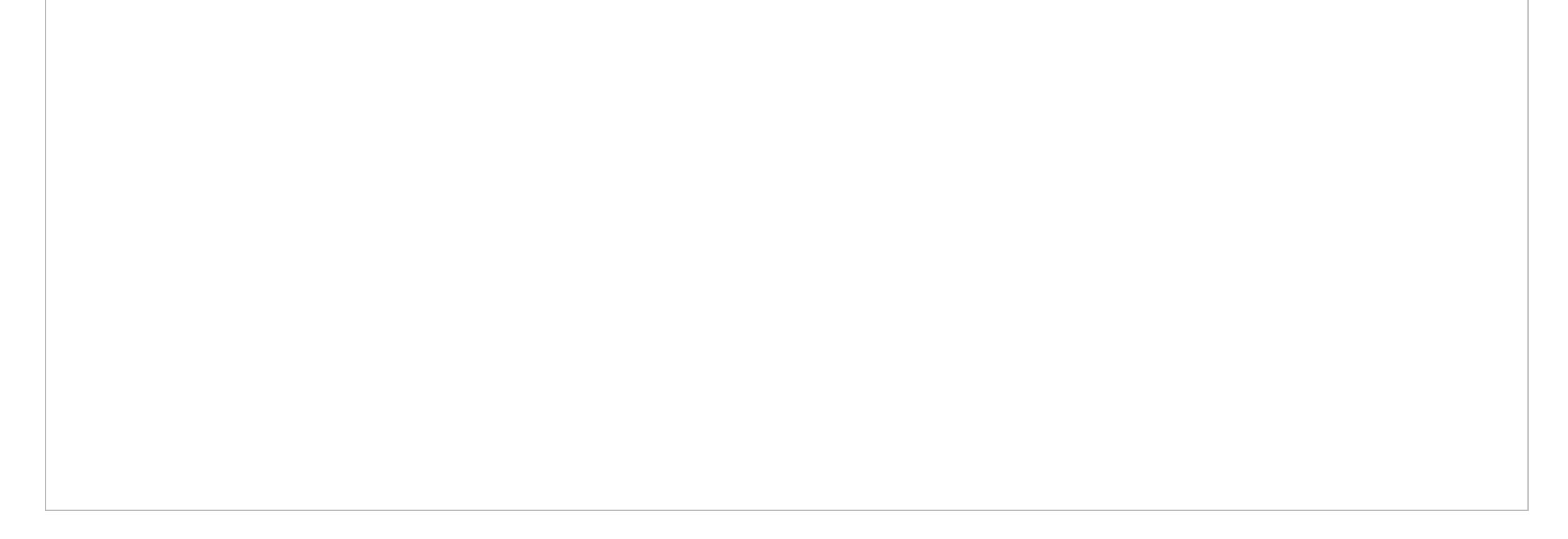